## You have finished

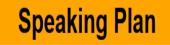

You have come to the end of your Planning Data Entry.

You can review your key planning entries by clicking on the "Review Data" button and then scroll down on the screen.

Click on the button below to review your data entry for the Plan Meeting. Review Data

When everything is okay please click on the rectangle with the caption "This is the last screen of the Plan Meeting Data Entry Program". Then click on the "Save" button. This indicates to the Plan Administrator that you have completed your Speaking Plan data entry.

This is the last screen of the Plan Meeting Data Entry Program.

You can continue to review and revise any of your planning data even after you have completed. You can do this by directly accessing each of the screens until the Speaking Plan is actually run. The Plan Administrator will advise when this has occurred.